TRƯỜNG ĐẠI HỌC SƯ PHẠM KỸ THUẬT TP. HCM TRUNG TÂM NGHIÊN CỨU PHÁT TRIÊN GIÁO DỤC CHUYÊN NGHIỆP

 $\oplus$ 

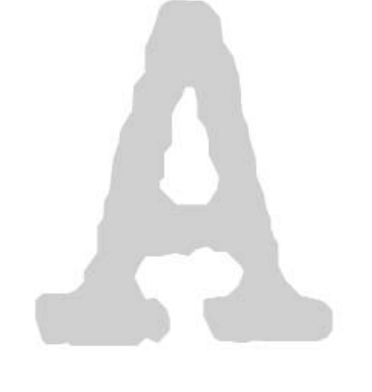

# Quản lý chữ trên máy tính

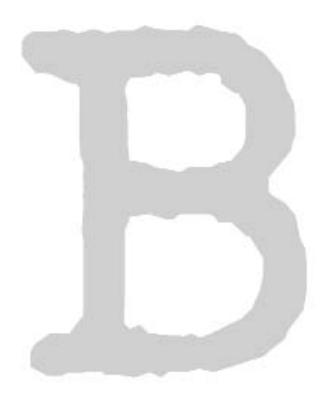

NGÔ ANH TUẤN

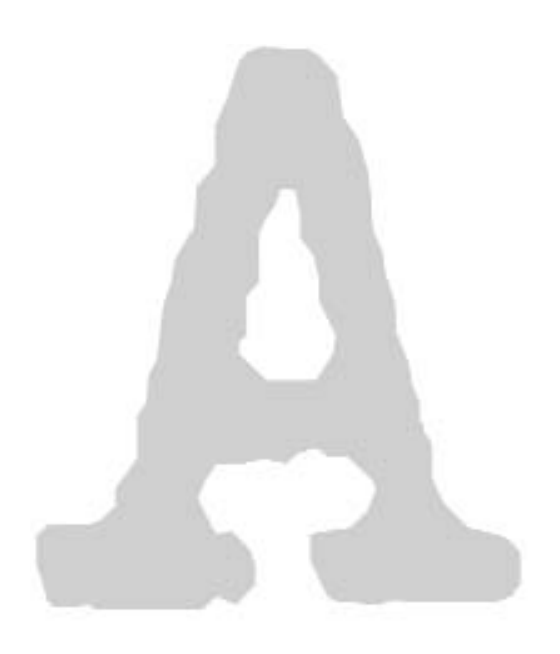

# Quản lý Chữ trên hệ điều hành Macintosh

## **Chữ trong hệ điều hành Macintosh và trình quản lý chữ ATM của Adobe**

Trên Macintosh có ba loại phông chữ: phông chữ màn hình (là phông chữ bitmap dùng hiển thi trên màn hình), phông PostScript (là loại phông chữ outline dành cho thiết bi in) và phông TrueType (là môt dang phông chữ outline khác dành cho cả thiết bi in lẫn màn hình).

Đối với chế bản, các bạn thông thường sử dung kết hợp giữa phông chữ màn hình và phông PostScript (việc sử dung này được áp dung ngay sau khi máy Mac xuất hiện vào giữa thập niên 80).

## **Phoâng chöõ maøn hình**

Phông chữ màn hình là loại phông chữ dùng để hiển thì trên màn hình. Khi các ban chon một kiểu chữ nào đó, máy Mac của các bạn sẽ sử dung phông chữ màn hình để hiển thi các kí tư lên trên màn hình máy tính của các ban.

Trên những máy Mac thế hệ cũ, trước khi có System7, các ban phải nap các phông chữ màn hình vào trong tập tin System (System file) bằng cách sử dung chương trình đặc biêt có tên là Font /DA Mover. Nhưng ngày nay, các ban có thể chỉ cần kéo và thả chúng vào thư mục System (System folder) và Mac sẽ đảm bảo rằng chúng được đặt trong một thư mục tương ứng bên trong thư muc System (System folder). (Đây là một phương thức cũ để nạp phông chữ, do vậy các bạn nên sử dụng phần mềm để quản lý phông chữ).

Phương thức kéo và thả áp dụng được nhưng sẽ rất hạn chế nếu các bạn có đến hàng trăm phông chữ - một tình huống hoàn toàn có thể xảy ra cho tất cả những ai làm trong công tác chế bản.

Vấn đề là khi cài đặt phông chữ thì hệ thống sẽ phải cung cấp hẳn cho chúng một lượng tài nguyên hệ thống nhất định, nghĩa là chúng sẽ chiếm thường trực bộ nhớ qúi giá của các ban. Sẽ tốt hơn nhiều nếu các ban mở một số phông được cài đặt vừa đủ cần cho những tài liệu đang được thực hiện. Để đat được điều này một cách linh hoat, các bạn nên sử dụng một tiện ích quản lý chữ, chång han: ATM Deluxe, MasterJuggler, Suitcase hoăc Font Reserve.

Những phần mềm quản lý phông này hết sức cần thiết đối với những ai làm công việc chế bản, chúng quản lý các phông chữ của các ban trong những thư muc riêng biệt ở bên ngoài thư muc System (System folder) và chúng cho phép các bạn nạp và giải phóng các phông chữ ra khỏi bộ nhớ theo yêu cầu của các ban. Chúng tôi sẽ bàn nhiều hơn về các trình quản lý phông chữ này trong phần sắp tới.

Các ký tự của phông chữ màn hình được cấu tạo từ một ma trận điểm trên màn hình (tương đối thô, khoảng 72 điểm/inch) và khi chúng được phóng lớn lên tới một kích thước khác, chúng gặp phải hiện tượng bị răng cưa. Trong thời kỳ đầu của Macintosh, phông chữ màn hình là tất cả những gì mà các ban có được để làm việc, bởi vậy để giảm thiểu hiện tượng bị răng cưa, các bạn phải nạp vào hệ thống nhiều cỡ chữ khác nhau cho từng kiểu chữ màn hình, mỗi cỡ chữ cần cho một công việc nhất định. Tuy nhiên, cũng không thể nào tránh khỏi trường hợp: cỡ chữ đích thực mà các ban cần rất có thể là một cỡ chữ mà các ban đã không nạp vào hoặc không tồn tại. Kết quả sẽ như các bạn thấy trong hình A.1.

# Jaggies

#### Hình A.1

*Moät phoâng chöõ maøn hình ñöôïc phoùng lôùn cho thaáy bò raêng cöa.*

Hiện tượng bị răng cưa y như vậy cũng xảy ra trên ấn phẩm được in ra nếu các bạn sử dụng phông chữ màn hình cho việc chế bản.

### **Đạt được sự sắc nét với phông Postscript**

Để tránh được hiện tượng bị răng cửa, các ban cần nhờ đến một loai phông chữ outline (phông chữ được tao bởi các đường cong Beziér), được viết bằng ngôn ngữ PostScript (đây là một ngôn ngữ mô tả trang). PostScript sử dụng các lệnh và các công thức toán phức tap để mô tả các đường cong tao thành các ký tư, thay vì phải tổng hợp hình ảnh bitmap từ các chấm điểm thô kệch.

Kết quả trông tốt hơn nhiều như trên hình A.2.

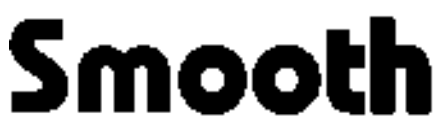

#### Hình A.2

*Chöõ saéc neùt nhôø ñöôïc söû duïng moät phoâng chöõ Postscript.*

Phông PostScript được sử dụng trong các thiết bị xuất có độ phân giải cao (máy in laser có PostScript, Linotronic, các máy sắp chữ của Agfa...) để vẽ chữ cực kỳ sắc nét ở độ phân giải có thể từ 300 cho tới hàng ngàn dpi với bất kỳ co chữ nào các ban chon. Chắc chắn các phông PostScript không bị răng cưa.

Tai sao vẫn còn sử dung phông chữ màn hình? Tai sao không sử dung phông chữ outline cho tất cả moi thứ? Ở môt chừng mực nào đó có thể coi như ngày nay mọi người đã làm được điều đó. Người ta đã sử dụng một phần mở rộng của hệ thống gọi là Adobe Type Manager (ATM), chương trình này sử dụng phông chữ outline để hiển thị các kí tư trên màn hình.

Một thuật ngữ được sử cho quá trình này là "Phân điểm" (Rasterize). ATM phân điểm các phông PostScript để tao ra các phông chữ màn hình tương ứng cho các thiết bi không PostScript . Màn hình của các ban và máy in laser thường là những thiết bì không PostScript. Đó chính là lý do làm cho ATM có thể cho phép các bạn sử dụng các phông chữ PostScript có chất lương ngay cả trên những thiết bị không PostScript của các bạn.

Có thể coi Adobe là Công ty đầu tiên đã phát minh ra ngôn ngữ PostScript. Có lẽ đây là Công ty dẫn đầu về cung cấp chữ cho chế bản bởi vì nếu chưa kể tới các lý do khác thì ho cũng đã có đến 35 phông chữ cơ bản được cài đặt sẵn trong hầu hết các máy in PostScript trên thi trường ngay từ những ngày đầu tiên.

Tuy nhiên, cho dù nếu các ban sử dung phông chữ PostScript và ATM thì phông chữ màn hình vẫn luôn gắn liền cùng hệ điều hành của Macintosh đến nỗi chúng vẫn là một phần thiết yếu của quá trình xử lý và các ban không thể làm được nếu không có chúng. Khi các ban in tài liêu của các ban, Macintosh cần đến phông chữ màn hình để nó biết lấy phông outline nào để sử dung. Trên thực tế, ATM không thể nào tìm thấy chính xác phông outline để thi hành công việc của nó trừ khi nó được giúp đỡ bởi phông chữ màn hình.

Phông chữ PostScript nạp vào máy in của các ban để sử dung trong quá trình in bằng hai cách sau:

- $\blacksquare$  Lúc đầu, có nhiều phông chữ đã có sẵn trong máy in, có thể là được cài trực tiếp trong máy in hoặc được nạp trên một đĩa cứng đặc biệt gắn với máy xuất phim của nơi xuất phim hoặc gắn với máy in laser của các ban để tăng khả năng chứa phông chữ của thiết bi.
- Tuy nhiên, trong quá trình làm việc, các ban sẽ thu thập được nhiều phông chữ mới ngoài những phông chữ có trên máy in. Các phông chữ mới này sẽ được nap xuống máy in bởi QuarkXPress (hay bất kỳ chương trình nào khác) trong quá trình in, nếu trong tài liệu có dùng đến những phông chữ mới này. Vì lý do đó, phông chữ PostScript đôi lúc còn được goi là "Phông chữ có thể nap xuống được" (Downloadable font). Trên thực tế,

các bạn thậm chí có thể tự nạp chúng vào máy in trước để tiết kiệm thời gian in.

Như vậy, khi cài đặt một phông chữ PostScript vào Macintosh, các bạn cần chép cả phông chữ màn hình lẫn phông chữ outline lên trên đĩa cứng của máy Mac để các bạn đạt được kết quả sắp chữ có chất lượng cao.

## **Dang phông chữ TrueType**

Dang phông chữ thứ 3, bên cạnh phông chữ màn hình và phông chữ PostScript là phông chữ TrueType. Đây là phông chữ outline đơn thuần, là sản phẩm của sự kết hợp giữa Microsoft và Apple. Tài liệu này không đề cập nhiều tới phông chữ TrueType bởi vì chúng chưa phải và có thể sẽ không bao giờ là chuẩn cho chế bản. Hầu hết các máy in laser chuyên nghiệp có chất lượng dùng trong chế bản và tất cả những máy xuất phim đều dựa trên nền tảng ngôn ngữ PostScript và cung cấp những hỗ trợ chủ yếu cho các phông chữ PostScript.

Phông chữ TrueType sẽ tốt nếu các bạn đang dàn trang chỉ để in trên máy in không PostScript. Tuy nhiên, ngay khi các bạn gởi tài liệu tới dịch vụ xuất phim để chữ xuất ra có chất lượng thì các bạn đang chuốc lấy rắc rối. Phông chữ TrueType được viết hoàn chỉnh sau khi kỹ thuật xuất phim trên nền tảng PostScript đã có được vị trí vững chắc trong các dịch vụ chế bản. Trước khi xuất, các máy xuất phim PostScript phải đổi các phông TrueType sang PostScript - đôi khi thu được những kết quả kém chất lượng. Tình huống đó không còn xấu như trước đây, nhưng vẫn là công việc liều lĩnh và không nên dùng phông TrueType trong chế bản chuyên nghiệp.

Nếu các bạn có một máy in không PostScript và các bạn sẽ không bao giờ gởi tài liêu của các ban tới môt dich vu xuất phim có độ phân giải cao, hãy nên sử dụng ngay các phông chữ TrueType. Tuy nhiên, nếu có dịp các bạn sẽ gởi tài liệu sang một thiết bị PostScript nên suy xét sử dụng phối hợp ATM cùng với phông chữ PostScript khi làm việc với những máy in này. Cho dù chúng không phải là các thiết bị PostScript.

# **Toå chöùc phoâng chöõ**

Nếu các ban hỏi một vài người chế bản rằng họ tổ chức các phông chữ của họ như thế nào, thì mỗi một người trong số họ sẽ có môt kế hoach khác nhau. Tất cả ho sẽ cho rằng phương pháp của họ là đúng. Và tất cả họ đều đúng, đối với điều kiện làm việc của họ. Bởi vậy phương cách tổ chức phông chữ mang tính rất cá nhân, đây là một công việc không có gì thay đổi trong nhiều năm qua nhưng vẫn còn những điều để các bạn bổ sung thêm.

## Làm cho hệ thống của bạn **an toaøn vaø chính xaùc**

Trước khi các ban bắt đầu công việc tổ chức phông chữ, có một điều quan trọng cần thực hiên.

Chỉ từ việc tổ chức hàng trăm phông chữ mà các bạn thu thập được thì điều quan trong hơn cả là phải an toàn - điều này giúp đảm bảo rằng kết quả in ra thật giống với những gì các bạn nhìn thấy được trên màn hình. Cho dù nó không đe doa mang sống hay bất kỳ điều gì, nhưng những vấn đề về phông chữ có thể gây thiệt hại hàng trăm thậm chí hàng ngàn Dollar nếu một tài liệu cần phải được làm lại còn nếu không các bạn sẽ phải mất khách hàng.

Thêm vào đó các ban có thể mất nhiều thời gian quí giá. Ngay cả nếu các ban đơn giản sẽ in một ra một máy in laser thì những gì sau cùng mà các bạn mong muốn lại là một bản báo cáo không hoàn chỉnh, dành cho ban quản trị của Tổng công ty đến tham quan.

## **Khaùi quaùt veà toå chöùc phoâng chöõ**

Những phần sau đây sẽ đề cập về những điều này, nhưng ở đây chỉ là những điều cốt yếu trước tiên cho việc quản lý các phông chữ.

1. Sử dụng một trình quản lý phông chữ nhö ATM Deluxe, MasterJuggler, Font Reserve hay Suitcase để han chế số lượng phông chữ ở trong hệ thống tai những thời điểm nhất đinh.

Chỉ để tránh nhầm lẫn, hãy dành chút ít thời gian để hiểu kỹ hai vấn đề sau:

Thứ nhất, ATM có hai phiên bản. Một là ATM Lite, chỉ có chức năng phân điểm các phông chữ. Và ATM Deluxe không chỉ phân điểm phông chữ mà còn có cả một trình quản lý phông chữ thât sư để có thể dễ dàng nap và gỡ các phông chữ.

Thứ hai, chương trình quản lý phông chữ có tên Suitcase không phải là các tâp tin suitcase (Tâp tin suitcase là một tập tin đặc biệt của Macintosh dùng để chứa phông chữ màn hình của một phông chữ hay một bộ phông chữ nào đó). Chương trình này được đặt tên theo các tâp tin suitcase của Macintosh nhưng chúng hoàn toàn khác nhau.

- 2. Sử dung chương trình quản lý phông chữ để lưu tất cả các phông chữ trong thư muc riêng của chúng ở ngoài thư muc System. Đừng sử dụng phương pháp kéo và thả vào thư muc System để cài đặt các phông chữ - phương pháp này là một nhân tố góp phần làm rối loan các phông chữ đối với những người chế bản.
- 3. Gộp tất cả các phông chữ của các ho chữ vào trong các tập tin suitcase đơn để dễ dàng nap, gỡ và gởi tới nơi xuất phim.
- 4. Đặt tên cho các tập tin suitcase sao cho  $\delta$  trong Finder chúng được xếp bên canh các phông chữ outline của chúng. Nên đổi tên chúng thành chữ hoa.
- 5. Quyết đỉnh có trôn các ho chữ hay không.

## **Tiết kiệm RAM, khoảng trống treân ñóa vaø traùnh caùc raéc roái cho heä thoáng baèng moät trình quaûn lyù phoâng chöõ**

Như đã đề câp, với các hê điều hành của Macintosh từ 7.0 trở về sau các ban có thể

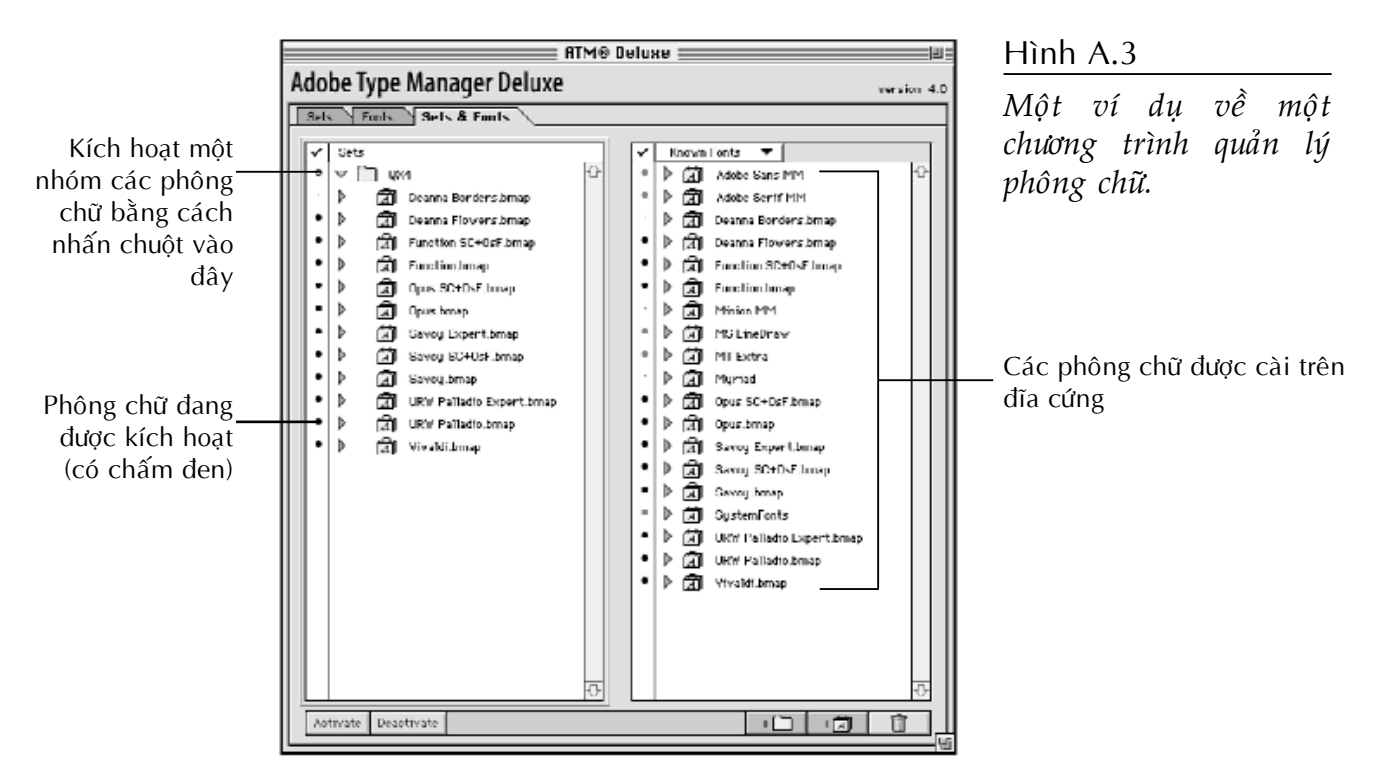

nạp phông chữ vào Mac một cách đơn giản bằng cách kéo chúng vào thư mục System. Các tập tin phông chữ sẽ được lưu trong thư muc Fonts bên trong thư muc System.

Tất cả các phông chữ được cài đặt vào đều được nạp vào bộ nhớ RAM khi các bạn khởi động máy tính. Khi có một lượng lớn các phông chữ được nạp vào trong hệ thống thì chúng sẽ chiếm dung bộ nhớ quý giá của các bạn nhiều hơn, phần bộ nhớ này đáng lẽ phải được dành cho những công việc quan trọng hơn là dành cho những phông chữ mà các bạn không cần đến trong công việc hiện hành.

Tuy nhiên, trong chế bản, các bạn phải thường xuyên nạp và gỡ các phông chữ bằng cách đưa chúng vào hoặc ra khỏi hệ thống theo như cần thiết. Bởi vậy, các ban sử dụng chương trình quản lý phông chữ để bảo toàn bộ nhớ bằng cách thiết lập các nhóm phông chữ cho từng phương án chế bản. Các nhóm phông chữ này có thể dễ dàng nạp và gỡ trong tích tắc.

Có nhiều chương trình quản lý phông chữ khác nhau, nên chúng tôi không thể nào chỉ ra đầy cách sử dụng cho bất kỳ chương trình nào. Tuy nhiên, chỉ để cung cấp khái niệm cơ bản, thì một trong những chương trình quản lý phông chữ rất thông dung là một phiên bản đặc biệt của ATM gọi là ATM Deluxe, nó thật sự có chứa trình quản lý. Hình A.3 giới thiệu cho các ban một cách khái quát về cách nó làm việc như thế nào.  $\operatorname{D} \hat{\epsilon}$  ý rằng các ban có th $\hat{\epsilon}$  dễ dàng đưa toàn bộ một nhóm phông chữ vào hay ra hệ thống.

## **Toå chöùc phoâng chöõ treân ñóa cöùng**

Bên canh việc sử dụng một chương trình quản lý phông chữ để giúp các ban nap vào và giải phóng các phông chữ ra khỏi bộ nhớ của hệ thống, các bạn cũng cần tổ chức cách lưu các phông chữ trên đĩa cứng. Trên thực tế, một thuận lợi chính của việc sử dụng một trình quản lý phông chữ là nó có thể cho phép các bạn phân chia và tổ chức các tập tin suitcase cũng như các phông outline của các phông chữ PostScript thành những thư mục riêng của chúng. Đó thật sự là một thuận lợi chính bởi vì nếu các bạn lưu hàng trăm tập tin phông chữ vào trong thư muc Fonts của thư mục System sẽ làm chậm Finder khi nó phải quản lý hàng trăm phông  $ch\tilde{u}$  như thế.

Thiết lập một hệ thống các thư muc đặc biệt trên đĩa cứng dành cho các phông chữ của các bạn. Phân chia các phông chữ theo bất cứ cách nào miễn sao phù hợp với điều kiên làm viêc của các ban.

- Phân chia tất cả các phông chữ của các bạn vào các thư mục nhỏ thay vì lưu tất cả chúng trong một thư mục lớn. Các bạn có thể phân chia các phông chữ theo bảng chữ cái (A tới D, E tới G…).
- $\blacksquare$  Thêm vào đó, các ban có thể có thư muc dành cho các phông chữ cơ bản mà các bạn luôn muốn giữ trên hệ thống. Một thư muc khác có thể lưu các phông chữ đặc biệt được sử dụng trong các phương án thông thường.
- $\blacksquare$  Hoặc các bạn có thể tổ chức các thư muc theo the loai chữ. Dùng một thư mục để chứa các phông chữ làm tiêu đề, thư mục dùng cho dạng chữ có chân hoặc không có chân và một thư mục dành để chứa những phông chữ dùng cho mục đích đặc biệt (chẳng hạn các phông chữ giả lập các phím của Macintosh).

Có một điều lưu ý về việc sắp xếp các phông chữ của các ban thành nhiều thư muc nhỏ là các bạn phải nhớ lưu các phông chữ màn hình cùng thư mục với phông chữ outline tương ứng của chúng để trình quản lý phông chữ biết được nơi tìm ra phông chữ outline khi in và nhờ vậy sẽ dễ dàng cho các ban trong việc tập hợp các phông chữ khi gởi một tài liệu tới nơi xuất phim.

Ngay cả khi các bạn chia tất cả các phông chữ của các bạn thành nhiều thư mục khác nhau thì các bạn cũng phải quản lý tất cả

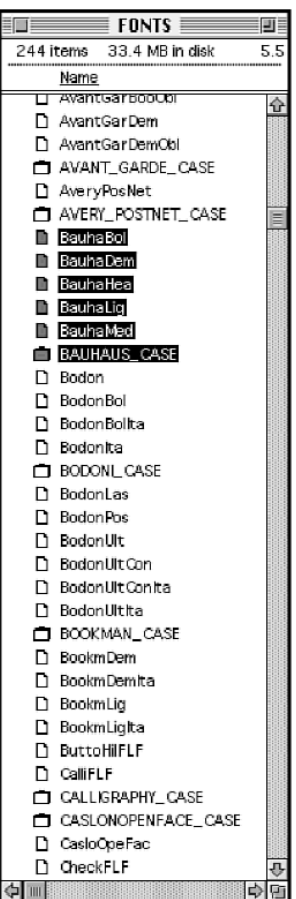

#### Hình A.4

*Một thư mục phông chữ được tổ chức.* 

chúng. Bởi vậy sẽ hữu ích nếu có được sự rõ ràng hơn để phân loại các phông chữ ở cấp độ Finder. Đặc biệt có ý nghĩa những khi các ban kiểm tra, don dep đối với bộ phông chữ của các ban hoặc khi cài các phông chữ mới. Môt cách tổ chức được giới thiêu ở hình A.4.

Như các ban thấy, nên đổi tên các suitcase thành chữ hoa. Chúng nổi bât so với tâp tin phông chữ PostScript. Và thâm chí các ban có thể thêm từ CASE vào cuối tên của các tâp tin suitcase. Các thư muc chứa phông chữ gần như được tăng số lượng tập tin một các đều đặn và những giải pháp này giúp phân biệt các tập tin suitcase một cách rõ ràng khi các ban chép các tập tin này trong lúc chuẩn bì gởi chúng đến dịch vu xuất phim cùng với tài liệu.

Nên nhớ rằng đừng bao giờ đổi tên phông chữ máy in của các ban. Các ban có thể đổi tên các tâp tin suitcase nhưng việc đổi tên các phông chữ máy in sẽ khiến cho Macintosh không thể gởi chúng ra máy in khi các ban sử dung chúng trong các tài liệu của các ban.

Cũng cần chú ý rằng các tập tin suitcase được đặt tên sao cho chúng nằm kế các phông chữ outline của chúng khi Finder được quan sát ở chế độ sắp xếp theo tên. Điều đó làm trở nên dễ dàng hơn nhiều để tìm ra tất cả các tập tin của một kiểu chữ nào đó (cả phông chữ màn hình và phông chữ outline), và đặc biệt hữu ích nếu các ban đinh tập hợp các tập tin để gởi tới một nôi xuaát phim.

Dĩ nhiên, các ban cũng có thể sử dung đặc tính Label của hê thống Macintosh để sắp xếp và đánh dấu bằng màu cho các tập tin suitcase để phân biệt chúng với các phông outline. Và menu View của Finder còn cho phép các bạn dùng lệnh Sort by Kind ở trong menu Finder's Option, lệnh này giúp phân biệt giữa nhiều tập tin khác nhau.

 $C$ ó môt số người gôp môt nhóm phông chữ thành một tập tin suitcase lớn, chẳng han như kết hợp tất cả các phông chữ không chân thành môt tâp tin suitcase đơn. Tuy nhiên, trong hầu hết các trường hơn sẽ tốt hơn nếu lưu tất cả các kiểu chữ Helvetica, Avant Garde... như các họ chữ trong tập tin suitcase riêng của chúng. Điều này mang lai hai thuận lợi sau: dễ dàng hơn để tiết kiệm bộ nhớ RAM bằng cách chỉ nạp đúng phông chữ cần thiết; thứ hai là sẽ dễ dàng hơn nhiều để chỉ chép những tập tin suitcase cần thiết khi tập hợp một tài liệu để gởi tới nơi xuaát phim.

## Sử dụng một tiện ích hiển thị **phoâng chöõ**

WYSIWYG Menus thuộc bộ Non Utilities là môt ví du về môt tiên ích hiển thì phông chữ thông dung. Các tiên ích tương tư khác cũng có và trên thực tế trình quản lý phông chữ Suitcase có môt chức năng cho các ban có thể chon trong Preferences để hiển thì các phông chữ theo chính kiểu chữ của chúng. Chức năng MenuFonts của phần mềm Dulb-Click làm việc này cũng rất tốt.

Như các bạn có thể thấy một menu được trình bày trong hình A.5, với WYSIWYG Menus hoặc một tiện ích tương tư các ban có thể quan sát các phông chữ đúng như chúng sẽ được in ra và menu hiển thị phông chữ được rút ngắn lại nhờ các menu con chứa tất cả các kiểu loai của kiểu chữ đó. (Các ban cần có ATM để các tiện ích hiển thi phông chữ làm việc được chính xác).

Có thể khẳng định, bất kỳ tiện ích hiển thị phông chữ nào có khả năng cho phép hiển thị các phông chữ theo kiểu chữ riêng của chúng đều sẽ làm chậm lai máy tính của các ban. Các ban cần lưu ý điều này khi quyết định có nên sử dụng phương cách này hay không.

WYSIWYG Menus cũng cho phép các bạn định nghĩa phím tắt cho một phông chữ bất kỳ. Giả sử rằng các bạn đang sử dung phông chữ Tranquil Heavy, khác với phông chữ Tranquil Bold. Các ban có thể chọn phông chữ Tranquil Bold bằng cách sử dụng tổ hợp phím định dạng thuộc tính chữ ở trong QuarkXPress: Command + Shift + B. Nhöng

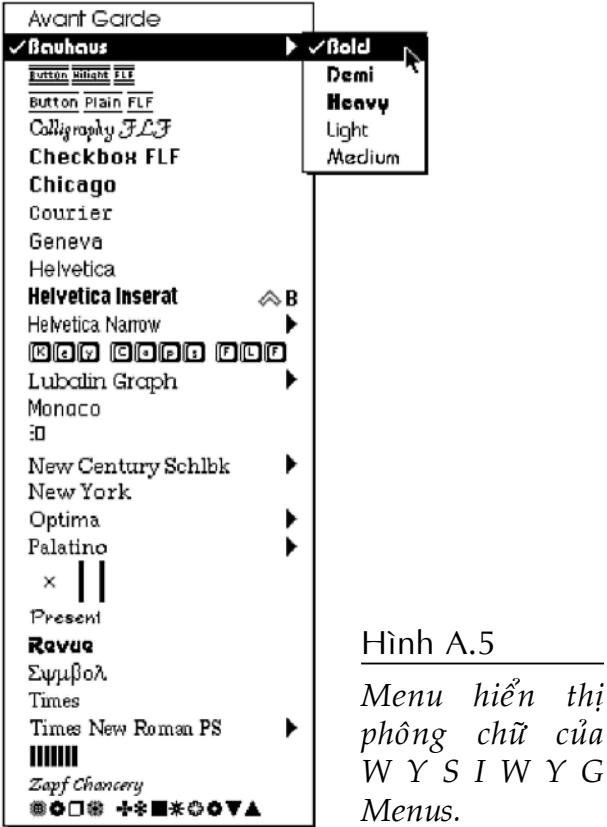

5

sẽ không có phím tắt cho kiểu Heavy của kiểu chữ Tranquil. Bằng cách sử dụng WYSIWYG Menus, một cách đơn giản các bạn có thể dò tới phông chữ đó ở trong menu và nhấn Option + B (hoặc bất kỳ tổ hợp phím nào các bạn muốn định nghĩa) và như vậy các ban có được một phím tắt.

Với WYSIWYG Menus, các bạn còn có thể đổi các tên phông chữ trên menu nhưng không làm ảnh hưởng đến chính bản thân các phông chữ. Nếu các bạn trộn tất cả các họ phông chữ của các bạn (sẽ được trình bày trong phần "Quyết định trộn hay không trôn các ho chữ") thì các ban cần biết được

#### Lưu ý:

Các bạn có thể sử dụng tính năng KeyCaps đi kèm cùng với hệ thống Macintosh của các bạn để có thể quan sát một cách tổng thể hình dáng các kí tự của một kiểu chữ. Còn hay hơn nữa, có một phần mở rộng hệ thống tương tự như vậy nhưng thông dụng hơn, được gọi là PopChar. Nó cung cấp cho các bạn một nút nhỏ ở trên thanh menu. Nhấn và giữ chuột trên cái nút đó sẽ làm xuất hiện một bàn phím ảo. Các bạn có thể kéo rê chuột tới kí tự ở trên bàn phím đó mà các bạn muốn. Khi các bạn nhả chuột, kí tự đó sẽ được đưa vào tại điểm nháy của con trỏ trong tài liệu của các bạn. Nó còn cho các bạn biết tổ hợp phím để chọn kí tự đó. Các bạn có thể tìm thấy PopChar trên tất cả các dich vụ Internet - đặc biệt là DTP Furom trên CompuServe.

các bạn thực sự nhận được phông chữ gì khi các bạn áp dụng thuộc tính Bold cho phông Bauhaus Light (trên thực tế, Bauhaus Demi là kết quả của việc áp dụng thuộc tính Bold cho Bauhaus Light). Các bạn có thể làm cho dễ nhớ bằng cách đặt cho Bauhaus Light bằng một tên đặc biệt trên menu - có thể là "Bauhaus Light/Demi" chẳng hạn.

## **Quyết định trộn hay không trộn caùc hoï chöõ**

Nếu các ban trôn các ho chữ thì menu Font của các ban sẽ đơn giản hơn nhiều. Thay vì liêt kê tất cả như: Opus, Opus Bold, Opus Italic và Opus Bold Italic thì menu Font sẽ chỉ hiển thị Opus. Sau đó, các bạn sẽ chọn kiểu Bold của phông chữ đó bằng cách gán cho nó kiểu định dang Bold.

Nếu các bạn muốn phông chữ Opus Bold, các ban chon Opus từ menu Font và sử dung nút đinh dang Bold  $\dot{\sigma}$  trên Measurements palette, hoặc đánh dấu chon ô thuộc tính Bold  $\ddot{\sigma}$  trong hôp thoai Character Attributes, hoặc sử dung phím tắt Command + Shift + B.

Các bạn sẽ bắt gặp rất nhiều sự nhầm lẫn ở những người chế bản, thiết kế về việc trộn phông chữ và những mẫu chuyện về những sư nhầm lẫn đó làm lôn xôn các công việc như thế nào. Tuy nhiên, sư thật thì đó là cách đơn giản và dễ để đơn giản hóa bộ phông chữ của các ban và việc gán thuộc tính. Sư thống nhất hiện thời giữa những chuyên gia về chữ là trôn các ho phông chữ. Các ban cần có quyết đinh riêng về việc trộn các ho phông chữ và phần này sẽ giúp các ban chon lưa điều đó.

Các ban hoàn toàn có thể hiểu tai sao môt người nào đó muốn trộn các phông chữ khi quan sát menu Font không được trộn như trong hình A.6. Helvetica đậm (B Helvetica Bold) là một trong số 12 phông chữ xuất phát từ môt kiểu chữ chính: Helvetica. Thêm vào đó, menu Font đầy ắp tên các phông chữ dày đặc. Chưa kể đến thực tế là tất cả các tên phông chữ được hiển thi theo kiểu chữ Chicago chứ không phải theo từng kiểu chữ riêng của chúng bởi vì trong ví du này đã không sử dung môt tiên ích hiển thi phông chữ.

Một ví dụ khác cho trường hợp này là Helvetica Black. Nó xuất hiện trong phần "L" của menu Font với tên là "LB Helvetica Black".

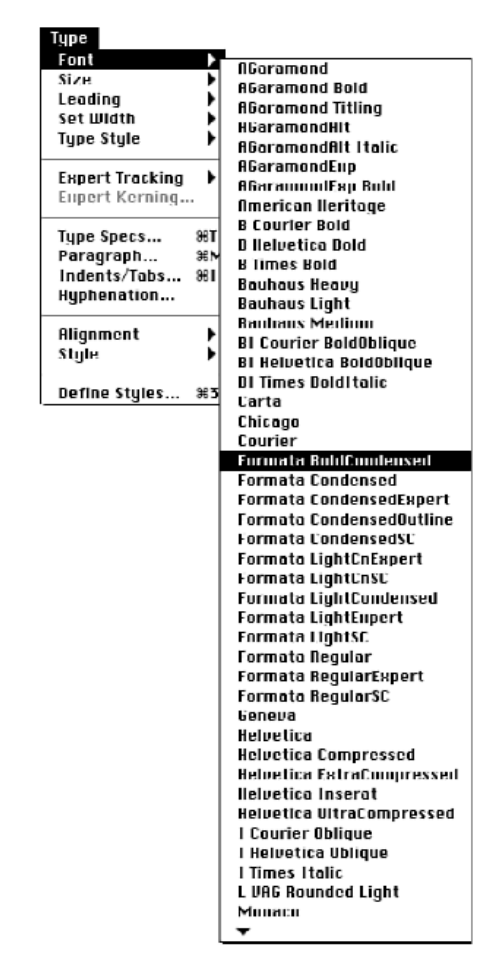

#### Hình A.6

*Teân phoâng chöõ ñöôïc hieån thò daøy ñaëc trong menu Fonts trong tröôøng hôïp khoâng troän phoâng chöõ.*

Trôn phông chữ trông có vẻ quan trong thât sự. Không thể đơn giản hơn được sao?

Trong nhiều năm trước, một lời khuyên chuẩn mực là không nên trộn các ho phông chữ và chon chính xác nó từ danh sách phông chữ. Người ta nói rằng việc để nguyên không trôn các ho phông chữ là môt cách duy nhất để các ban mới có thể đảm bảo một cách chắc chắn rằng các ban chon được kiểu Bold thật sư của kiểu chữ đó. Quan điểm này xuất phát một phần nào từ lich sử của hê điều hành Macintosh. Nhiều năm trước khi có những phát triển trong hê thống Macintosh về quản lý phông chữ, việc sử dung các chức năng gán đinh dang bold  $\cot$  the mang lai một thuộc tính bold giả tao, đó là các nét kí tư chỉ được làm dày lên chút ít, dĩ nhiên đó là những gì mà nguời thiết không mong đợi tí nào.

Nhưng điều đó giờ đây không còn là vấn đề như trước đây nữa. Trên thực tế, ngày nay nó có thể là một vấn đề rắc rối nếu các ban không trộn các họ phông chữ của các bạn. Nếu có một dịp nào đó các tập tin QuarkXPress được gởi tới một người nào đó mà có thể là các phông chữ của ho đã được trộn thì điều đó cũng tương đối quan trọng đối với các bạn để quyết định trộn các phông chữ của các bạn hay không. Nếu các bạn không trộn các phông chữ còn người nhận đã làm điều này thì nguời nhận bắt buột phải kiểm tra lai toàn bộ tài liệu của các bạn và chỉ định lại tất cả các phông chữ. Ngược lai, các tài liệu có phông chữ đã được trộn làm việc tốt khi đi theo chiều ngược lại, tới hệ thống không được trộn các phông chữ.

Một vấn đề thực sự đối với việc trộn phông chữ là các bạn phải nhớ được các phông chữ phức tap của các ban có mối liên hệ như thế nào tới các chức năng đinh dang thuộc tính Bold và Italic trong các ứng dụng của các ban, chẳng han như QuarkXPress. Những phông chữ đơn giản có 4 kiểu loại, thường được gọi là Roman hay Plain, Bold, Italic và Bold Italic. Nó vừa đủ đơn giản để hầu hết các ứng dụng chạy trên Mac có thể tính ra những gì để làm và các nhà tạo phông chữ cung cấp các mã bên trong bộ phông chữ để thực hiện công việc ánh xạ này, đó là các mối liên hê giữa các kiểu loai trong phông chữ. Vấn đề xảy ra đối với những kiểu chữ phức tạp, tức là chúng có nhiều kiểu loại khác ngoài các kiểu Bold hay Italic.

Ví dụ, hãy xem các kiểu loại của kiểu chữ Bauhaus của hãng Adobe: Bold, Demi, Heavy, Light và Medium (phông Bauhaus không có kiểu Italic). Hình A.5 cho thấy các phông chữ nếu không được trôn của các ban sẽ hiển thị như thế nào trong WYSIWYG Menus. Chú ý xem toàn bộ 5 kiểu loại đậm của phông Bauhaus được thể hiện như thế nào. Các bạn có thể thấy, thay vì được xếp theo sự tăng dần mức độ đậm thì chúng được sắp theo thứ tự chữ cái dựa trên tên của chúng.

Hình A.7 cho thấy cũng trường hợp đó nhưng các phông chữ đã được trộn. Để ý rằng chỉ có 3 kiểu loại đậm được hiện ra, còn kiểu Bold và Demi bị biến mất. Bởi vì 2 kiểu loại đậm đó có mối liên hệ về kiểu loại ở bên trong, đó là nó có mối liên hệ với

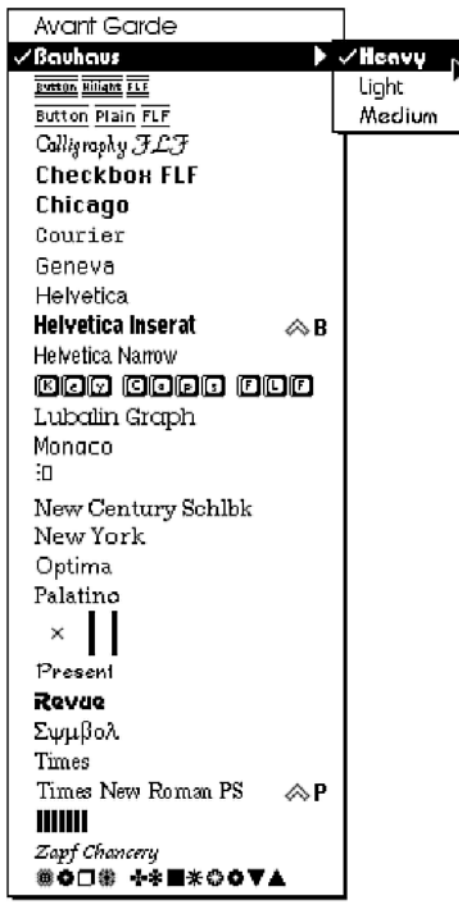

#### Hình A.7

*Tröôøng hôïp caùc phoâng chöõ ñaõ ñöôïc troän hieån thò trong WYSIWYG Menu, caùc kieåu Bold vaø Demi khoâng xuaát hieän.*

việc gán thuộc tính Bold cho các kiểu loại kia. Phông chữ Bauhaus Light nếu được gán thuộc tính Bold sẽ cho các ban phông chữ Bauhaus Demi. Phông chữ Bauhaus Medium nếu được gán thuộc tính Bold sẽ cho phông chữ Bauhaus Bold. Nếu các bạn trộn các phông chữ và sử dụng WYSIWYG Menus thì các bạn sẽ biết được ngay khi nào các ban đang xử lý một họ chữ phức tạp, bởi vì đó là những phông chữ duy nhất có mũi tên đen để chỉ ra rằng có một menu con.

### Trộn các họ phông chữ

Như vậy, nếu phương thức này phù hợp với ban và các ban muốn trôn các ho chữ của các ban thì bằng cách nào các ban có thể thực hiện được điều này? Có ba cách cơ bản để hoàn thành điều này, với mức đô hiêu quả khác nhau.

- **Cách 1:** Các bạn không trộn gì cả. Chỉ chọn các phông chữ thường (Plain) từ các menu Font, bỏ qua tất cả những kiểu loại khác của phông chữ đó. Sau đó, gán cho nó kiểu Bold hay Italic hay bất kỳ thuộc tính nào khác bằng cách sử dung các nút đinh dang thuộc tính chữ hoặc chon từ menu. Điều đó cho cùng kết quả như trường hợp trộn phông chữ, nhưng nó cũng không làm thay đổi các phông chữ và nó cũng không làm thay đổi cách các phông chữ được hiển thi.
- Cách 2: Sử dung một trong những chương trình hiển thi phông chữ, chẳng hạn như Adobe Type Reunion. Vài trong số những chương trình này có thể trưc tiếp cho hiển thì các ho phông chữ của các ban ở dang đã được trộn.
- **Cách 3:** Xử lý các phông chữ của các ban bằng môt tiên ích mà nó thực sử can thiệp vào các suitcase và trộn các họ phông chữ bằng cách thay đổi mã liên kết bên trong chúng. Chẳng hạn Font Harmony trong chương trình Suitcase.

### Biết trước những gì các bạn sẽ nhận du'o'c

Bằng cách nào các ban có thể biết kết quả sẽ nhân được khi các ban gán thuộc tính Bold cho môt trong những phông chữ sau? Trên thực tế, nếu các bạn gán thuộc tính Bold cho phông chữ Bauhaus Light thì các bạn thật sự nhận được phông Bauhaus Demi. Còn nếu các bạn gán thuộc tính Bold cho Bauhaus Heavy thì các ban sẽ nhận được một dạng chữ đậm giả tạo của phông chữ đó, chứ không phải là môt loai chữ đâm được thiết kế hẳn hoi.

Có hai cách để các ban có thể biết các ban có tạo ra một dạng chữ đậm giả tao thay vì là một dạng chữ đậm thực sự hay không.

Đầu tiên, các ban có thể quan sát trên màn hình để xem điều gì xảy ra khi các ban in một mẫu thử phông chữ. Chú ý những thông báo về việc nạp phông chữ khi các phông chữ được gởi ra máy in. Chúng sẽ cho các ban biết những gì mà các ban thật sư nhận được khi các ban gán các thuộc tính Bold và Italic cho một trong số những họ chữ phức tap chẳng han như: Bauhaus hay Formata.

Thứ hai, các ban có thể chon sử dung một tiện ích phông chữ mà nó có thể cho phép các ban xem được cấu trúc của các ho chữ (Suitcase có khả năng này).

Ngoài ra, các ban có thể hỏi các nhà chế tao phông chữ về mối liên hệ bên trong giữa các kiểu loại đã được thiết lập. Nó hoàn toàn do các nhà thiết kế quyết đinh. (Các phông chữ của Adobe và một số hãng khác có kèm theo một tập tin Readme để giải thích về mối liên hệ bên trong phông chữ). Bên canh đó cũng có môt tâp tin Acrobat trên đĩa CD-ROM: "Adobe Type On Call", nó liệt kê tất cả các mối liên hệ như thế cho các ban.

Với bất kỳ phương cách nào các ban chon, mà môt khi các ban biết được mối liên hê bên trong phông chữ thì các ban có thể tìm cho mình môt cách làm dễ nhớ. Sử dung WYSIWYG Menus và đổi tên của các phông chữ khi nó xuất hiên trên menu để các ban biết được các ban thật sự đang chọn kép hai phông chữ vào thời điểm đó trên danh sách các phông chữ. Chẳng han, kiểu Light của phông chữ Bauhaus trên menu Font của các ban có thể được đổi thành Light/Demi, nó cho biết rằng các ban sẽ nhận được kiểu Demi của phông chữ này khi các ban áp dung thuộc tính Bold.

Các bạn nên lưu ý tới một điều nữa về việc trộn phông chữ. Có vài phông chữ không có kiểu Bold hay Italic. Nếu các ban trôn các phông chữ thì các bạn phải nhớ rằng việc gán các thuộc tính Bold hay Italic sẽ cho các bạn một dạng giả tạo của phông chữ đó. Việc gán thuộc tính Bold đơn giản chỉ làm dày nét các kí tư và việc gán thuộc tính Italic chỉ đẩy chúng nghiêng. Những kiểu chữ đậm hay nghiêng giả tao này thường trở nên tồi tệ và chúng hoàn toàn không phù hợp với các ấn phẩm cao cấp.

Hai vấn đề lưu ý then chốt về dung lượng đĩa cứng. Nếu trường hợp các ban có dung lượng đĩa cứng hạn chế thì khi đã làm công việc trộn và tổ chức phông chữ, các bạn mở tập tin các suitcase của các ban bằng cách nhấn đúp chuột vào chúng và xóa hết những cỡ chữ và kiểu loai chữ không cần thiết. Chẳng han, các ban có thể xóa các phông chữ nghiêng. Và các bạn có thể xóa tất cả nhưng phải để lai môt cỡ chữ của các kiểu chữ (có thể là co 10 hoặc co 12), nhờ nó ATM mới có thể sử dụng phông outline để vẽ lại tất cả các cỡ chữ và các kiểu loai khác của kiểu chữ trên màn hình. (Theo các cẩm nang sử dụng của ATM yêu cầu các ban phải để lai cả co 10 và 12, nhưng thực  $t \notin$  thì chỉ cần 1 trong 2 co chữ đó mà thôi).

 $\overrightarrow{D}$ ể xóa các phông chữ màn hình, chỉ việc kéo những phông chữ nào không cần thiết bỏ vào biểu tương thùng rác. Nếu các ban đang sử dung thư muc Fonts của thư muc System thì các phông chữ màn hình được lưu rãi rác ở đây. Nếu các bạn đang sử dụng một chương trình quản lý phông chữ như ATM Deluxe hay Master Juggler hoặc Suitcase thì các bạn cần phải tới thư mục lưu giữ các phông chữ và nhấn đúp chuột vào từng tập tin suitcase để chọn từng phông chữ màn hình riêng biệt và sau đó các bạn có thể kéo chúng vào biểu tượng thùng rác. Đừng quên xóa sạch thùng rác khi các bạn đã làm xong.

Nếu các ban có dung lượng đĩa cứng dồi dào thì điều đó không thành vấn đề đối với các bạn và có thể các bạn không muốn loại bỏ

các phông chữ màn hình ra khỏi hệ thống của các ban. Các ứng dụng không thuộc DTP (Excel, Microsoft Word, Navigator…) sẽ chạy nhanh hơn nếu có các phông chữ màn hình, và nếu có các phông chữ màn hình thì các ứng dụng này nhìn chung sẽ cho hiển thị chữ từ co 12 trở xuống có phần nào tốt hơn. Đối với các phông chữ TrueType, hầu hết tất cả các dịch vụ xuất phim thật sự rất muốn các ban tránh sử dung chúng bởi các lý do đã nói ở phần trước. (Nó không còn là vấn đề như trước đây bởi vì những người làm công việc xuất phim dường như đã tìm ra các cách xử lý các vấn đề nảy sinh từ việc sử dụng các phông chữ TrueType. Tuy vậy, nó vẫn là một vấn đề còn cần giải quyết.) Dù sao các bạn cũng nên tránh sử dung các phông chữ TrueType trong các tài liệu của các bạn. Các phông chữ hệ thống chuẩn của Macintosh ở dạng TrueType trông tốt trên màn hình, tốt hơn nhiều so với ở dạng bitmap. Bởi vậy, thay vì cài đặt các phông chữ hệ thống của Macintosh ở dạng bitmap thì các bạn nên suy tính sử dụng TrueType và cài đặt chúng trực tiếp vào tập tin System.

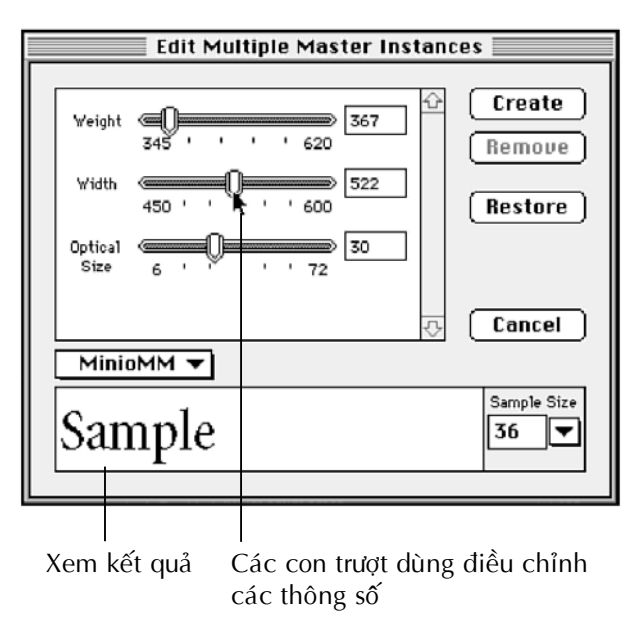

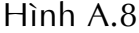

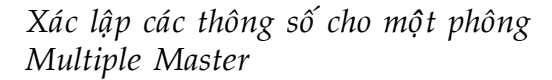

## Sử dụng các phông chữ **Multiple Master**

Các phông chữ Multiple Master là các phông chữ Type1 PostScript mà các ban có thể điều chỉnh để đáp ứng những yêu cầu thiết kế đặc biệt trên một tài liệu nhất đinh. Các bạn tạo ra các hiệu quả Multiple Master bằng cách điều chỉnh một phông chữ về cỡ chữ, độ đậm và độ rộng. Sau đó các ban có thể sử dung các hiệu quả này giống như tất cả các phông chữ PostScript khác.

Chúng tôi sẽ giới thiệu với các ban một cách khái quát về các phông chữ Multiple Master, giả sử các ban đang sử dung ATM Deluxe, chương trình này có các công cu cho việc tao ra các hiệu quả Multiple Master thông qua hộp thoại như trong hình A.8. Để mở được hộp thoại này, các bạn

#### Lưu ý:

#### Tránh cài trùng lặp các phông chữ **TrueType và PostScript**

Khi các bạn cài đặt bản nâng cấp hệ thống của Apple, hay một số ứng dụng chẳng hạn như Microsoft Office thì chắc chắn các bạn sẽ thu được một số phông chữ mà các bạn không mong muốn được cài đặt tự động. Theo lẽ thường, các bạn nghĩ đó là một điều tốt, trừ khi tất cả những phông chữ mới đó ở trong thư mục Fonts chiếm nhiều bô nhớ của ban. Bên cạnh đó, có vài phông chữ đó có tên rất giống với các phông chữ PostScript tương tự và các bạn có thể vô tình chọn phải một phông TrueType thay vì một phông PostScript. Hãy mở thư mục System rồi thư mục Fonts và dọn dẹp chúng. Các ban có thể lọc ra các phông TrueType đó với chế độ hiển thị theo biểu tượng trong Finder bởi vì biểu tượng của chúng hiển thị chữ "A". Đặc biệt chú ý những phông TrueType trùng lặp với Helvetica, Times và Courier.

#### **Thoâng baùo phoâng chöõ bò thieáu**

QuarkXPress sẽ thông báo cho các bạn biết nếu các bạn chưa nạp một phông chữ cần thiết. Khi các bạn mở một tài liệu, sẽ có một hộp thoại xuất hiện nếu có một phông chữ bị thiếu. Các ban có thể nhấn chuột vào nút List và thay thế các phông chữ (chỉ với mục đích hiệu chỉnh, thông thường đây không phải là một cách tốt bởi vì sẽ bị nhảy chữ nếu các bạn nếu các bạn sử dụng một phông chữ khác). Tốt nhất là ghi lại tất cả những phông chữ bi thiếu, đóng tài liêu nhưng lưu lại và nạp các phông chữ bị thiếu, sau đó mở lại tài liệu để tiếp tục công việc.

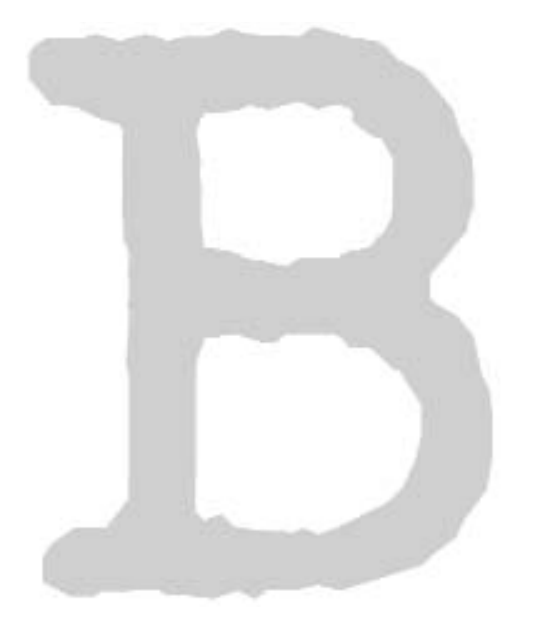

# Quản lý Chữ trên hệ điều hành Windows

chọn phông chữ Multiple Master (trong trường hợp này là phông: Minion) và trong menu Tools chon lênh Creat Multiple Master, Command + M.

Các ban có thể biết được nhiều về các thông số thiết lập bằng cách nhìn vào tên của các phông chữ được tao ra. Hai chữ MM (cho biết đó là dang phông chữ Multiple Master). Như các ban có thể thấy, các con số đứng sau tên đai diên cho các thông thiết kế của phông đã được thiết lâp.

Luôn báo cho nơi xuất phim nếu có sử dụng các phông chữ Multiple Master. Bởi vì chúng là những phông chữ tùy định và có thể nơi xuất phim sẽ không tao ra chúng. Do vậy các ban phải cung cấp chúng khi các ban cho ho khi các ban gởi tài liệu đó đi xuaát phim.

## **Chữ trong hệ điều hành Windows và trình quản** lý chữ ATM của Adobe

Có ba loại phông chữ trong môi trường Windows: phông chữ hệ thống, phông chữ PostScript và phông chữ TrueType.

Phông chữ hê thống là những phông chữ được sử dụng trong các hộp thoại và menu của Windows. Chúng thật sự chẳng liên quan gì tới chế bản.

Các phông chữ TrueType đã trở nên quá thông dung trong môi trường văn phòng, đây là lĩnh vực Windows chiếm ưu thế hơn hẳn Macintosh. Chúng cạnh tranh với các phông chữ PostScript trong lĩnh vực chữ, đơn giản chỉ có một sự khác biệt về kỹ thuật chữ nhưng cùng hướng tới một kết quả cơ bản. Các phông chữ TrueType rất thích hơp với các công việc văn phòng, ở đây các bạn không bao giờ quan tâm gì nhiều hơn ngoài việc in ra một máy in laser văn phòng.

Tuy nhiên, đối với chế bản, để đạt được chất lượng cao thường cần phải sử dụng các chương trình chế bản chuyên nghiệp hàng đầu. Đối với QuarkXPress và các thiết bị như các máy xuất phim độ phân giải cao thì chuẩn là PostScript. Thật ra có thể nói chính xác hơn: chuẩn ở đây là sư phối hợp giữa các phông chữ PostScript và Adobe Type Manager bởi vì các ban không thể làm tốt các công việc mà không có ATM.

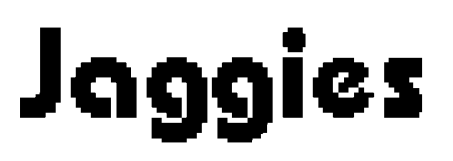

#### Hình B.1

*Moät phoâng chöõ daïng bitmap ñöôïc phoùng lôùn cho thaáy bò raêng cöa.*

## **Nhöõng phoâng chöõ coù theå thu** phóng được

Một điều quan trọng để tìm hiểu về chữ PostScript là nó thuộc loại chữ có thể thu phóng được. Các bạn có thể thu phóng chữ tới bất kỳ kích cỡ nào cũng không làm ảnh hưởng tới chất lương của nó.

Trước đây, khi chưa có Windows và ATM chúng ta phải quản lý một lượng lớn các phông chữ bitmap. Chúng phải được thiết kế cho từng cỡ chữ của từng phông mà có thể các bạn cần sử dụng và tất cả các tập tin phông chữ đó chiếm hết đĩa cứng của các bạn. Chúng được thiết kế từ một ma trận có số lượng điểm nhất định và nếu các bạn cố

# **Smooth**

#### Hình B.2

*Chöõ saéc neùt nhôø ñöôïc söû duïng moät phoâng chöõ Postscript.*

phóng lớn một trong các phông chữ của các ban tới môt kích thước lớn hơn thì các ban vẫn có số điểm cố định, nó chỉ được phóng lớn hơn mà thôi. Do vậy chữ của các ban sẽ bị răng cưa, như các bạn thấy trong hình B.1.

Thay vào đó, đối với chế bản, chúng ta có các phông chữ có thể thu phóng được, các phông chữ outline, được viết bằng ngôn ngữ PostScript. PostScript sử dung các lệnh và các công thức toán phức tạp để mô tả các đường cong tao thành các kí tư, thay vì nó phải cố gắng tao ra các hình bitmap từ các chấm điểm. Điều đó có nghĩa là các ban có thể chỉ đinh cho QuarkXPress bất kỳ cỡ chữ nào mà các ban muốn, từ 10,2 đến 72,1pt hay thâm chí có thể nhỏ hơn hoặc lớn hơn các giá trì đó. Cho dù cỡ chữ nào thì phần mềm và bộ xử lý của các bạn cũng tính ngay ra được hình dang các ký tư và sử dung các công thức PostScript để hiển thì kí tư đó bằng số điểm cần thiết để nó được sắc nét, như các ban thấy trong hình B.2.

Trong môi trường Windows, phần mềm có thể làm được điều này là Adobe Type Manager. Chúng ta có thể thu phóng các kí tư dưa trên cơ sở các công thức toán hoc không chỉ trên các thiết bì xuất của chúng ta (các máy in laser PostScript, Linotronic và các máy xuất phim của Agfa...) mà còn trên cả màn hình cũng được.

ATM hiển thị các kí tự trên màn hình máy tính dưa vào các lệnh lấy từ thành phần outline của các phông chữ PostScript.

Một thuật ngữ dùng cho quá trình này là "Phân điểm" (Rasterize). ATM phân điểm các phông chữ PostScript cho các thiết bị không PostScript. Màn hình máy tính và máy in không PostScript của các bạn là những thiết bị không PostScript. Đó là những lý do mà ATM có thể cho phép các bạn sử dụng phông chữ PostScript chất lượng cao, ngay cả trên những thiết bị không PostScript của các bạn.

Có thể nói Adobe là Công ty đầu tiên phát minh ra ngôn ngữ PostScript. Có lẽ đây là Công ty dẫn đầu trong việc cung cấp chữ cho chế bản bởi vì, nếu không kể tới những lý do khác, thì họ cũng đã có tới 35 phông

chữ cơ bản được cài sẵn trong các máy in PostScript trên thị trường ngay từ những ngày đầu.

## *<u>Dua các phông chữ Postscript</u>* **vaøo laøm vieäc**

Các phông chữ outline nap vào thiết bi in của các ban trong khi bằng hai cách:

- $\blacksquare$  Đầu tiên, có vài phông chữ đã có sẵn ở đó, chúng được nap trực tiếp vào máy in laser hoặc được nap lên một đĩa cứng đặc biệt gắn với máy in laser hoặc với máy xuất phim để tăng khả năng chứa phông chữ của thiết bi.
- Tuy nhiên, trong quá trình làm việc, các ban sẽ thu thập được nhiều phông chữ mới, ngoài những phông chữ có trên máy in. các phông chữ outline mới được nap vào máy in trong quá trình in môt tài liêu nếu cần thiết. Vì lí do này, đôi khi các phông outline còn được goi là các phông chữ có thể nap xuống được (Downloadable fonts). Trên thực tế, các ban có thể tư nap chúng trước để tiết kiệm thời gian in.

 $\Delta \hat{e}$  làm cho quá trình nap phông này xảy ra và để có được các phông chữ dùng hiển thị trên màn hình và để nap vào máy in, cần phải có những bước sau:

- Các bạn phải chép các tập tin phông chữ vào đĩa cứng của các ban.
- $\blacksquare$  Các bạn cần phải chỉ cho hệ thống của các ban biết các phông chữ có mặt ở đó. Đối với các phông chữ PostScript, các ban thực hiện việc này bằng lệnh Add Fonts trong cửa sổ điều khiển của ATM.
- Các bạn cần phải báo cho máy in PostScript của các ban biết rằng đã có các phông chữ cho quá trình nạp phông xuống. Hộp thoại Add trên cửa sổ điều khiển của ATM có một chức năng tư động nap phông chữ máy in PostScript và nó phải được chọn.

Đó là những bước cơ bản trong việc cài đặt phông PostScript đối với ATM. Tuy nhiên, có khả năng các bạn sẽ sử dụng một chương trình quản lý phông chữ, sẽ giúp các bạn thực hiện những bước này. Chúng tôi sẽ nói nhiều hơn về các chương trình quản lý phông chữ. Nhưng bây giờ, chỉ cần biết rằng những chế bản chuyên nghiệp sử dung loai chương trình này để nạp và gỡ các phông chữ dễ dàng hơn bởi vì họ xử lý với thật nhiều phông chữ và phải thường xuyên nạp và gỡ chúng.

## **Các tập tin phông chữ**

Sau đây là phần tóm lược các loại tập tin phông chữ khác nhau mà chắc chắn các bạn sẽ tìm thấy trên đĩa cứng của các bạn. Điều rất quan trọng để các bạn hiểu rõ các loại tập tin phông chữ khác nhau bởi vì chúng là các tập tin mà các bạn phải quản lý bằng một trình quản lý phông chữ.

## **Các phông chữ hệ thống**

Các tập tin phông chữ hệ thống mà chúng tôi đã đề cập được lưu trong thư mục Fonts của Windows95. Tất cả chúng đều có phần mở rông là .FON. Đừng xóa các tâp tin này vì nếu làm như thế các ban có thể làm hỗn loan sự hiển thị các hộp thoại và các menu của hệ thống.

## **Các phông chữ TrueType**

Bình thường, các phông chữ TrueType cũng được lưu trong thư mục và với Windows95 chuẩn rất dễ cài đặt các phông chữ mới. Các bạn chỉ cần nhấn và kéo các tập tin phông chữ và thư mục Fonts. Các tập tin TrueType có phần mở rộng là .TTF.

Với phương thức quản lý phông chữ mà chúng tôi sắp nói tới, các bạn được khuyên nên lưu tất cả các phông chữ TrueType trong một thư mục riêng của nó tránh dùng theo các mặc nhiên của Windows95

## **Các phông chữ Postscript**

Các phông PostScript gồm có 4 thành phần:

- Các tập tin PFB (Printer Font Binary) là các phông outline thưc sư, được sử dung trên máy xuất phim để tao ra các kí tư trên vật liệu giấy hoặc phim.
- Các tập tin PFM (Printer Font Metrics) chứa tất cả các thông tin cần thiết cho việc sử dụng các tập tin .PFB. Chúng chứa tất cả các thông tin về độ rộng kí tư, kerning pair và các thông tin quản lý cơ bản cần thiết đối với QuarkXPress, Windows và ATM để làm cho toàn bộ hệ thống làm việc được. Chúng còn chứa tên của các phông chữ dùng hiển thi trên menu, cần thiết để các phông chữ xuất hiện cho việc sử dụng trong bất kỳ ứng dung nào.
- Các tập tin AFM (Adobe Font Metric) thật sự không được sử dụng trong Windows. Thay vì vây các tâp tin AFM chứa các thông tin nền tảng của phông chữ, cần thiết cho quá trình cài đặt các tập tin .PFB và .PFM vào hệ thống máy tính của bạn.
- $\blacksquare$  Các tập tin INF (Font Info), giống như các tập tin .AFM, chỉ dành cho việc cài đặt. Được kết hợp cùng với AFM, quá trình cài đặt sử dung dữ liêu .INF ñeå thieát laäp taäp tin .PFM.

Tóm lại, một khi việc cài đặt đã hoàn thành, các tập tin .PFB và .PFM là những tập tin duy nhất còn cần thiết đối với hê thống của ban. Dĩ nhiên, nên giữ lai bộ cài đặt của các bạn nhưng các bạn có thể tiết kiệm đĩa bằng cách xóa hết các tập tin .AFM và .INF.

## **Toå chöùc phoâng chöõ**

Nếu các ban hỏi một vài người chế bản về  $c$ ách tổ chức phông chữ của họ thì các bạn tốt hơn nên xem lai. Mỗi một nguời trong số họ sẽ có một kế hoạch khác nhau. Tất cả họ sẽ cho rằng phương cách của ho là phương cách đúng. Và tất cả họ đều đúng - dĩ nhiên là đối với điều kiện làm việc của họ. Bởi vậy việc quản lý phông chữ là một phương cách chủ quan. Cứ tư do điều chỉnh nó phù hợp với điều kiện làm việc của ban.

## Làm cho hệ thống của bạn an toàn và chính xác

Trước khi các ban bắt đầu công việc tổ chức phông chữ, có một điều quan trong cần thực hiên.

Chỉ từ việc tổ chức hàng trăm phông chữ mà các ban thu thập được thì điều quan trong hơn cả là phải an toàn - điều này giúp đảm bảo rằng kết quả in ra thật giống với những gì các ban nhìn thấy được trên màn hình. Cho dù nó không đe doa mang sống hay bất kỳ điều gì, nhưng những vấn đề về phông chữ có thể gây tổn hại hàng trăm thậm chí hàng ngàn Dollar nếu một tài liệu cần phải được làm lai còn nếu không các ban sẽ phải mất khách hàng.

Thêm vào đó các bạn có thể mất nhiều thời gian quí giá. Ngay cả nếu các bạn đơn giản sẽ in một ra một máy in laser thì những gì sau cùng mà các bạn mong muốn lại là một bản báo cáo không hoàn chỉnh, dành cho ban quản trì của Tổng công ty đến tham quan. Đặc biệt là khi các bạn thức suốt đêm để sửa nó và ho đến từ sân bay trong vòng 15 phút nữa.

## **Khaùi quaùt vieäc toå chöùc phoâng chöõ**

Những phần sau đây sẽ đề cập nhiều về vấn đề này, nhưng ở đây chỉ là những điều cốt yếu trước tiên về việc quản lý các phông chữ. Nên sử dụng một chương trình quản lý phông chữ bởi vì:

- Nó cho phép các ban tránh được những rắc rối của quá trình cài đặt phức tap.
- $\blacksquare$  Nó cũng cho phép các bạn hạn chế ở mức thấp nhất số lượng phông chữ ở lai trong hê thống tai một thời điểm bất kỳ, đặc biệt quan trong khi các bạn có đến hàng trăm phông chữ.

■ Nó cho phép các ban lập các nhóm phông chữ để các bạn có thể nhanh chóng kích hoat hay không kích hoat các nhóm phông chữ được sử dung thường xuyên trên các tài liêu.

Vì các ban đang sử dung một chương trình quản lý phông chữ cho nên các ban có thể thiết lập một hệ thống các thư mục chứa các phông chữ. Đừng lưu toàn bộ các phông chữ của các ban trong thư muc Fonts của Windows và trong thư mục PSFONTS.

- $\blacksquare$  Quan trọng nhất, sự thiết lập nhiều thư mục như vậy làm tăng khả năng làm việc của hệ thống. Windows thật sư có thể chay chậm khi có nhiều hơn 100 phông chữ được nap lên hê thống.
- Việc dự phòng các phông chữ của các bạn dễ dàng hơn vì chúng được phân chia thành các nhóm để dễ quản lý trên đĩa cứng.
- $\blacksquare$  Dễ hơn khi tập hợp các tập tin để gởi các tài liệu đến nơi xuất phim.

## **Toå chöùc phoâng chöõ treân ñóa cöùng**

Môt thuân lơi chính của việc sử dung môt chương trình quản lý phông chữ là nó làm cho trở nên dễ dàng trong việc phân chia và tổ chức các tâp tin phông chữ của các ban ở các nơi trên đĩa cứng mà các bạn có thể quản lý hơn là quăng moi thứ vào thư muc Fonts.

## **Thiết lập các thư muc cho các phoâng chöõ Postscript**

Theo mặc nhiên, ATM thiết lập một thư muc C:\ PSFONTS. Bên trong thư mục này là các thư muc con dành cho các loai tâp tin phông chữ khác nhau.

Vấn đề là: Nếu các ban lưu tất cả các tâp tin trong một thư muc nào đó thì các ban có thể sẽ tìm ra các tập tin không được dễ dàng lắm và có thể các ban sẽ làm giảm khả năng làm việc của hệ thống, và cũng có thể rất trầm trọng. Vì càng nhiều tập tin trong một thư muc thì Windows càng mất nhiều thời gian hơn để mở và làm việc bên trong thư muc đó. Dường như con số 100 tập tin là một giới hạn thích hợp.

Để giải quyết vấn đề đó, các bạn cố gắng tạo ra một hệ thống các thư mục để phân chia tất cả các phông chữ của các bạn thành các nhóm. Các bạn có thể thử cách tổ chức thư muc như sau:

 $C:\ PSA_F$  (các tập tin PFB lưu ở đây)

C:\ PSA\_F\ PFM

C:\ PSA\_F\ AFM

C:\ PSA\_F\ FONTINFO

 $C:\ PSG_M$  (các tập tin PFB lưu ở đây)

C:\ PSG\_M\ PFM

C:\ PSG\_M\ AFM

C:\ PSG\_M\ FONTINFO

Một điều lưu ý là các bạn phải có tất cả các thư mục này và sau đó phân loại các phông chữ theo thứ tư bảng chữ cái. Sắp các phông chữ vào các nhóm dựa vào các kí tự khởi đầu của chúng.

Các bạn cũng có thể phân loại dựa theo thể loai chữ, chẳng hạn: PS\_SER, PS\_SANS, PS\_DISP, PS\_PI tương ứng các loại chữ: có chân, không chân, chữ làm tiêu đề và các phông chữ đặc biệt (các phông chữ đặc biệt là các phông chữ như: Symbol, Dingbat, hoặc các phông chữ dành cho các muc đích đặc biệt).

#### **Thieát laäp moät thö muïc daønh cho phoâng chöõ TrueType**

Win95 có một đặc tính đặc biệt có thể làm xáo trộn việc sử dụng một chương trình một trình quản lý phông chữ. Nếu các bạn quản lý các phông chữ TrueType trong thư Fonts của Windows thì Win95 sẽ làm mất kết quả của trình quản lý phông chữ tạo ra. Ngay khi các bạn mở thư mục Fonts bằng Explorer, Win95 có một đặc tính đặc biệt là tự động nap lai các phông chữ.

Giải pháp là thiết lập một thư mục đặc biệt dành cho các phông TrueType, chẳng hạn: C:\ TTFONTS. Sau đó sử dung chương trình quản lý phông chữ chép các phông chữ TrueType của các bạn và thư mục này và quản lý chúng ở đó.

Một ngoại lệ quan trọng cần chú ý. Để phông chữ Marlett ở lại trong thư mục Fonts. Marlett cần thiết để Win95 chay chính xác và nó buộc phải ở lai trong thư muc Fonts. Cũng tương tự như vậy, có thể nguời ta cũng giữ các phông chữ TrueType: Arial và Times New Roman, bởi vì các

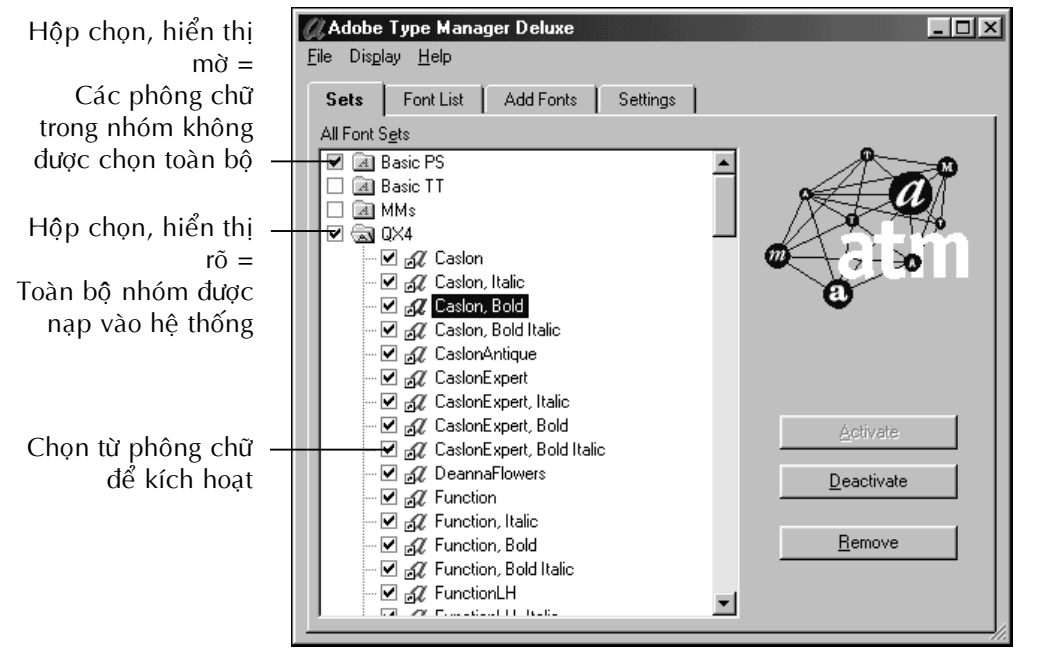

Hình B.3

*Söû duïng ATM ñeå taïo ra caùc nhoùm phoâng chöõ ñeå coù theå naïp vaø gôõ ra khoûi heä thoáng.*

phông này được cài đặt cùng với Windows và có vài chương trình chỉ tìm các phông chữ này ở thư muc Fonts và các chương trình đó sẽ chạy không được tốt nếu không tìm thấy chúng.

## Làm việc với một chương trình quản lý phông chữ

Có nhiều chương trình quản lý phông chữ để các ban chon. Có một số người vẫn còn sử dung Ares FontMinder mặc dù nó không còn trên thi trường. Nhiều người đã sử dung chương trình quản lý này, bởi vì nó là môt phần mềm miễn phí, được viết bởi Dennis Harrington. (Hiện nay Dennis đã phát hành môt phần mềm mới goi là Font Navigator). Bên canh đó còn có FontHandler của QualiType. Tuy nhiên, nhiều nguời chế bản sử dung một phiên bản của ATM là ATM Deluxe. Nó có khả năng quản lý phông chữ.

 $\ddot{O}$  đây chúng tôi không thể trình bày tất cả các chương trình quản lý phông chữ, bởi vậy chúng tôi sẽ chú trọng tới việc giúp các bạn hiểu các khái niệm của một chương trình quản lý phông chữ, bằng cách sử ATM Deluxe làm ví du. Nó giúp các ban hiểu được những điều căn bản đối với bất kỳ chương trình quản lý phông chữ nào các bạn sử dụng.

Hãy xem hình B.3 để tìm hiểu hộp thoai chính của ATM Deluxe. Chú ý rằng các bạn có thể kích hoat từng phông chữ hoặc toàn bộ một nhóm các phông chữ bằng cách đánh dấu chon chúng.

## **Nhận được phông chữ các bạn** chon

Một vấn đề có thể gặp với vài phông chữ là mối liên hệ bên trong của vài ho chữ phức tap. Các ban phải nhớ được mối liên hệ bên trong của các phông chữ phức tap đối với việc gán thuộc tính Bold hay Italic trong các ứng dung của các ban (trong đó có cả QuarkXPress). Trên Windows, một phông chữ có bốn kiểu loai đơn giản thường được goi là: Regular, Bold, Italic và Bold Italic. Sẽ không còn đơn giản như thế đối với vài phông chữ phức tap.

Chẳng han, hãy chon phông chữ Bauhaus của Adobe, phông này có các kiểu loại: Bold, Demi, Heavy, Light và Medium (nó không có kiểu Italic nào cả). Bauhaus Light nếu được gán thuộc tính Bold sẽ cho Bauhaus Demi. Bauhaus Medium néu được gán thuộc tính Bold sẽ cho Bauhaus Bold.

Nếu các bạn gán thuộc tính Italic cho bất kỳ kiểu Bauhaus nào, hệ thống của ban cũng  $s\tilde{e}$  c $\tilde{o}$  gắng giả tao thuộc tính này, nhưng các ban hoàn toàn không nhận được kiểu Italic

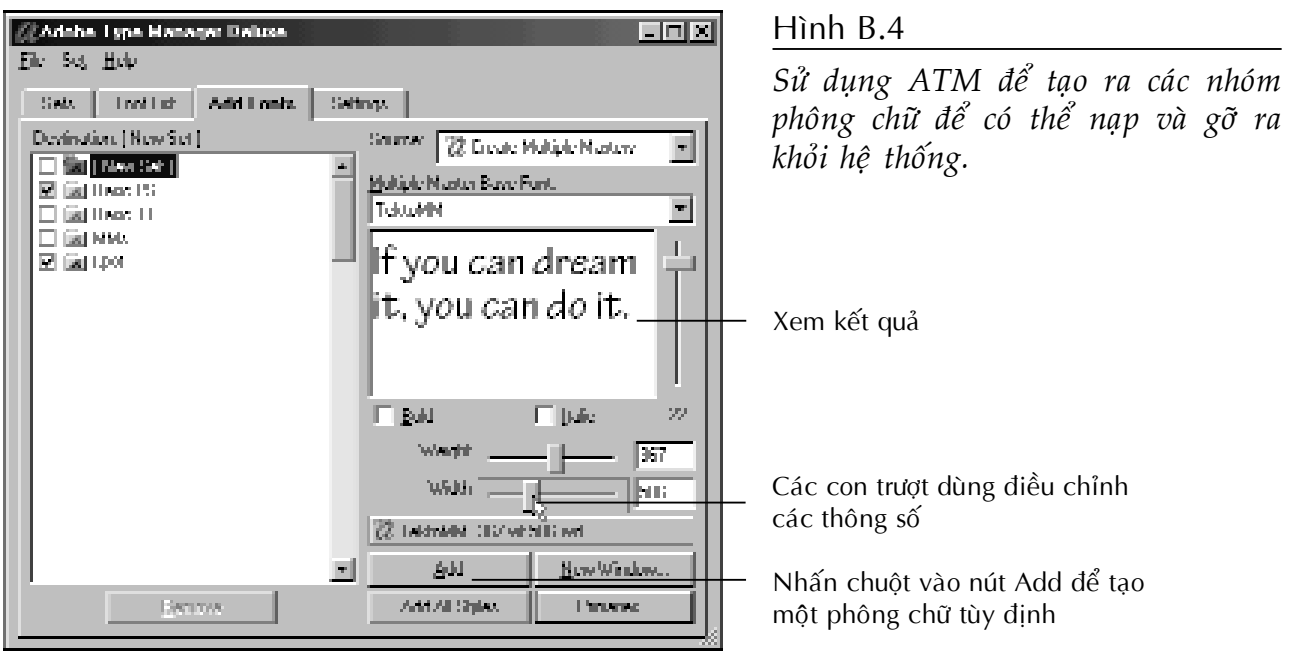

thật sư. Trên thực tế, các ban có thể gặp một tình trạng nguy hiểm là nhận được phông chữ Courier thay vì Bauhaus khi các ban xuất phim.

Bởi vậy, các bạn cần phải biết trước kết quả sẽ như thế nào khi các bạn gán thuộc tính chữ cho môt trong các kiểu loai của các phông chữ phức tap. Có nhiều phông chữ, kể cả các phông chữ của Adobe, có kèm theo môt tâp tin Readme hoặc môt tài liêu được in để liệt kê tất cả các mối liên hê về kiểu loai của các phông chữ đó. Một tập tin Acrobat cũng được kèm theo trên đĩa CD-ROM: Adobe's Type On Call để cung cấp những thông tin này.

## Sử dụng các phông chữ **Multiple Master**

Các phông chữ Multiple Master là những phông chữ Type1 PostScript mà các ban có thể điều chỉnh để đáp ứng những yêu cầu thiết kế đặc biệt dùng trong một tài liệu nhất đinh. Các ban tao ra các hiệu quả Multiple Master bằng cách điều chỉnh một phông chữ về cỡ chữ, độ rộng và mức độ đậm. Sau đó các bạn sử dụng các hiệu quả này như tất cả các phông chữ PostScript khác.

Ở đây chúng tôi sẽ chỉ trình bày những điều cốt lõi về các phông chữ Multiple Master, giả sử các ban đang sử dung ATM Deluxe, chương trình này cung cấp các công cụ để tao ra các hiệu quả Multiple Master thông qua hộp thoai, như ở hình B.4.

 $\Delta \hat{e}$  mở được hộp thoai này, các ban chuyển qua phần Add Fonts của hôp thoai ATM Deluxe. Sau đó chon môt phông chữ Multiple Master để điều chỉnh.

Các bạn có thể biết được nhiều về các thông số thiết lập bằng cách nhìn vào tên của các phông chữ được tạo ra. Hai chữ MM (cho biết đó là dang phông chữ Multiple Master). Như các ban có thể thấy, các con số đứng sau tên đai diên cho các thông số thiết kế của phông đã được thiết lập.

Luôn báo cho nơi xuất phim nếu có sử dụng các phông chữ Multiple Master. Bởi vì chúng là những phông chữ tùy đinh và có thể nơi xuất phim sẽ không tao ra chúng. Do vậy các ban phải cung cấp chúng khi các bạn cho họ khi các ban gởi tài liêu đó đi xuaát phim.